## Blends - SKY Customer

Last Modified on 08/15/2025 11:43 am CDT

On the *Blends* tab, a listing of all Blend Tickets for the selected Customer is displayed. Use the *Search* field to search for Blends by *Ticket #*, *Ticket Date*, *Loaded Date*, or *User*. Full or partial dates can be searched.

Blends can be started on the *Fields* tab in the *Fields*, *Tanks*, ... area of SKY Customer. For more information, see **Fields - SKY Customer**.

Use the **Filters** at the top to filter by *Crop*, *Status*, and/or *Date Range*.

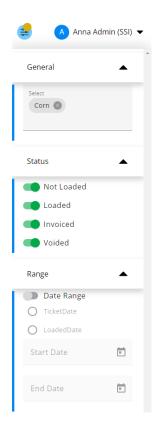

Selecting the **Ellipsis** on the search bar gives the option to view Blends by *Ticket* or by *Product*.

Select the **Ellipsis** button for a Blend to View PDF - Custom App, Download PDF - Custom App, View PDF - Blend, Download PDF - Blend, Reverse, or Void.

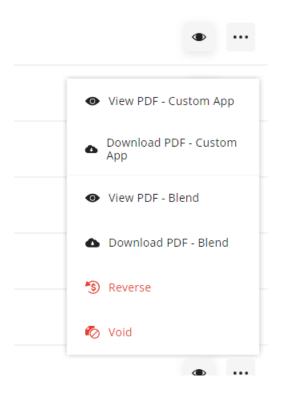

Selecting the **Expand** icon provides additional information.

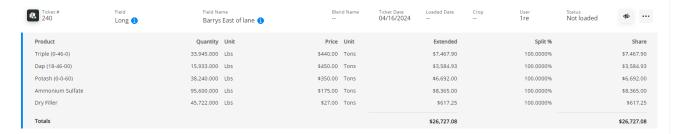

If more than one Field exists on a Blend, the first Field is listed in the grid and the rest of the Fields can be seen by hovering over the tooltip in the *Field or Field Name* columns.

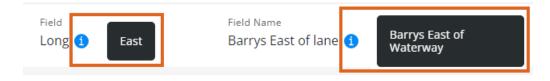